# **Создание базы данных в MS Access**

Технологии баз данных

#### **Темы лекции:**

 $\blacksquare$  Характеристика MS Access ■ Объекты MS Access ■ Таблицы. Режимы создания таблиц ■ Типы полей таблицы. Свойства полей ■ Связи между таблицами

24.10.2012 2 Технологии баз данных Пивоварчик Виктория Александровна

## **Характеристика MS Access**

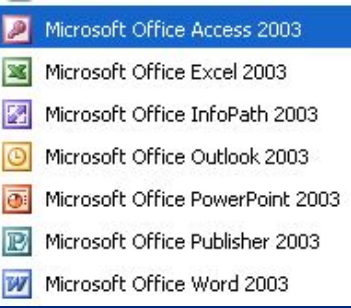

- MS Access СУБД (система управления базой данных)
- СУБД управляет доступом к базе данных (БД)
- $\blacksquare$  Пользователь формулирует запрос к БД средствами СУБД
- $\blacksquare$  СУБД воспринимает запрос, анализирует, выполняет и выдает результат пользователю

24.10.2012 3 Технологии баз данных Пивоварчик Виктория Александровна

## **Характеристика MS Access**

■ MS Access работает с *реляционными* БД ■ MS Access может функционировать как на отдельном компьютере, так и в локальной сети (*многопользовательская* БД) ■ MS Access позволяет реализовать технологию *файл-сервер* и технологию *клиент-сервер*

24.10.2012 4 Технологии баз данных Пивоварчик Виктория Александровна

## **Объекты MS Access**

■ Таблицы ■ Запросы  $\blacksquare$  Формы ■ Отчеты ■ Страницы ■ Макросы  $\blacksquare$  Модули

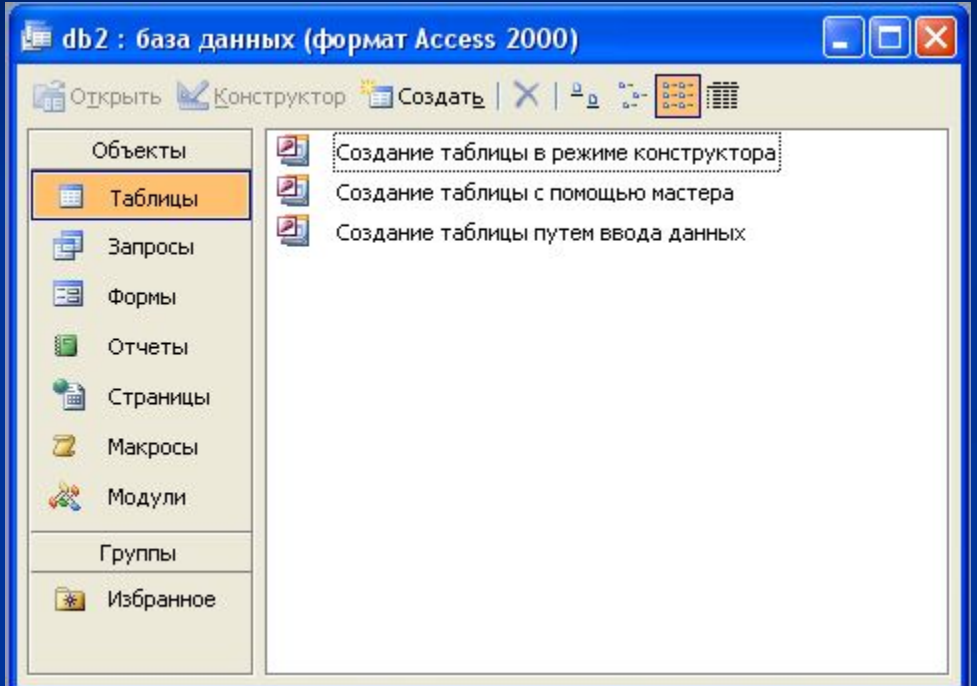

24.10.2012 5 Технологии баз данных Пивоварчик Виктория Александровна

## **Таблицы MS Access**

- Таблицы основа
- для дальнейшей работы

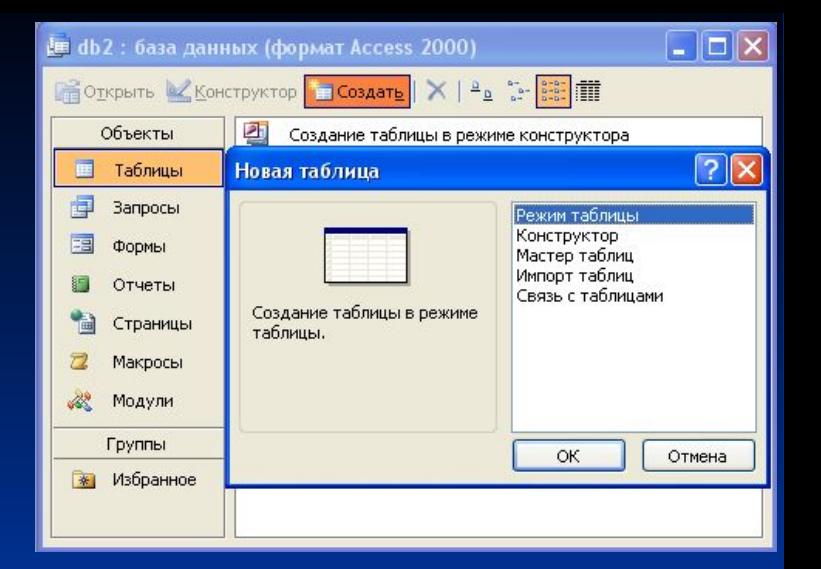

- Предназначены для *хранения данных*
- Предварительно должны быть спроектированы все таблицы: определяется *структура* каждой таблицы, *количество*, *порядок*, *тип* каждого поля, *ключи* в каждой таблице, *связи* между таблицами

24.10.2012 6 Технологии баз данных Пивоварчик Виктория Александровна

с БД

## **Запросы MS Access**

■ Запросы предназначены Модули Группы \* Избранное для *выборки данных* из одной или нескольких связанных таблиц ■ Запросы позволяют *создавать новые таблицы* (хотя данные хранятся только в исходных таблицах)

Пивоварчик Виктория ■ Позволяют *обновлять*, *добавлять*, *удалять* данные в таблицах

24.10.2012 7 Технологии баз данных Александровна

**E db2**: база данных (формат Access 2000) **В Открыть В. Конструктор В. Создать** 

西

画

Новый запрос

нового запроса.

Самостоятельное создание

Объекты

Таблицы **Вапросы** 

Формы

Отчеты

Страницы

Макросы

画

 $\Box$  $\Box$  $\times$ 

图面

**HCTDVKTOD** Простой запрос

ОК

Перекрестный запрос Повторяющиеся записи

Записи без подчиненных

Отмена

Создание запроса в режиме конструктора

Создание запроса с помощью мастера

## **Формы MS Access**

■ Формы предназначены для *удобства* просмотра и анализа данных

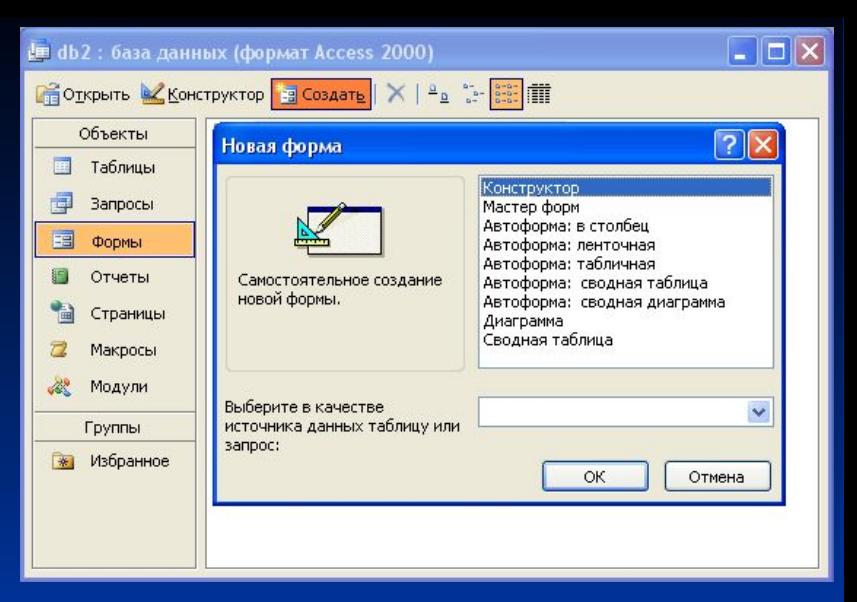

- Позволяют *вводить*, *просматривать* и *корректировать* данные ■ Позволяют отражать данные *графически* с
- помощью *диаграмм*
- Могут быть созданы на основе таблиц и запросов

24.10.2012 8 Технологии баз данных Пивоварчик Виктория Александровна

## **Отчеты MS Access**

■ Отчеты предназначены для подготовки информации

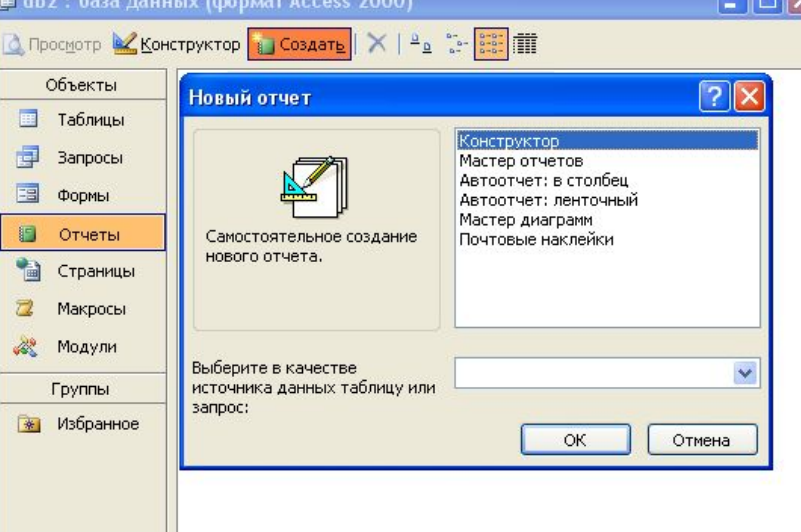

к *печати*

24.10.2012 9 Технологии баз данных Пивоварчик Виктория Александровна ■ Отчеты создаются на основе таблиц и запросов ■ Отчеты позволяют отражать информацию *графически* в виде диаграмм ■ Для формирования отчетов необходимо предварительно *установить принтер* (осуществить настройки)

## **Страницы MS Access**

■ Позволяют создавать *web-страницы*

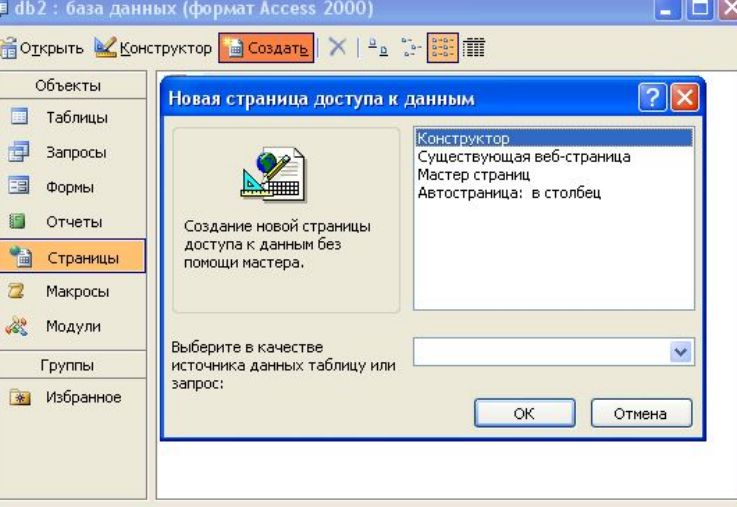

а, именно, *страницы доступа к данным* - это позволяет посетителям web-страниц *вводить*, *редактировать* и *удалять* данные. Эти изменения отражаются в самой базе данных, при условии что БД находится на *web-сервере*

24.10.2012 10 Технологии баз данных Пивоварчик Виктория Александровна

## **Макросы MS Access**

■ Макросы позволяют объединить разрозненные

- $\Box$  $\Box$  $\times$ Д db2: база данных (формат Access 2000) Объекты ■ Макрос1: макрос  $\Box$   $\times$ П Таблицы Имя макроса | Условие | Макрокоманда Примечание **B** Запросы **EB CODME** Отчеты Страницы Аргументы макрокоманды Макросы Сто лбе **28 Модули**  $\mathbf{u}$ для Группы зад ани **\*** Избранное усл OBH ЫX
- операции обработки данных в небольшую
- *программу*
- Это дает возможность *автоматизировать* часто выполняемые действия: формирование форм, запросов, отчетов, вывод их на печать.
- Макросы формируются на основе *стандартного набора макрокоманд*
- 24.10.2012 11 Технологии баз данных Пивоварчик Виктория Александровна ■ Для макроса может быть создана *кнопка вызова* на инструментальной панели

## **Модули MS Access**

- Модули позволяют
- реализовывать

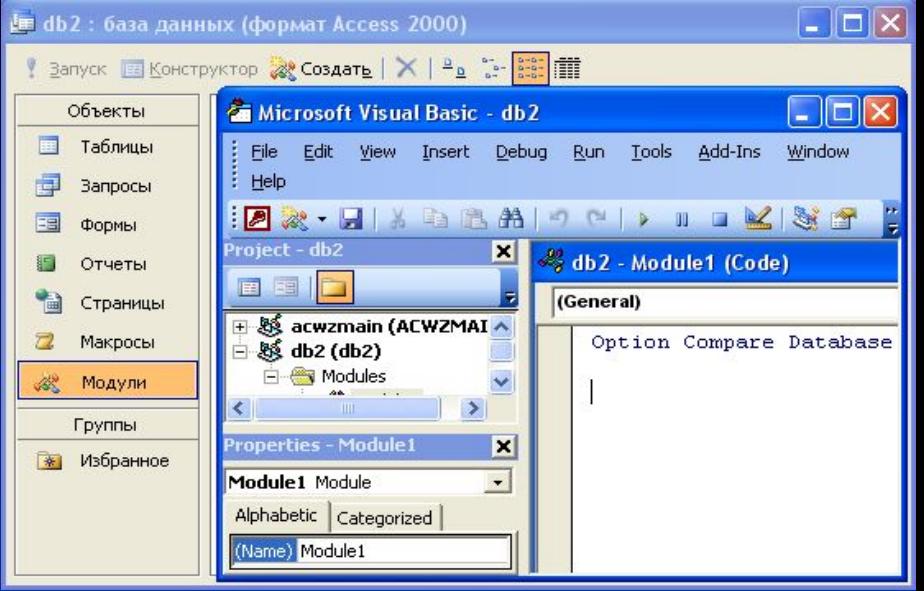

- *нестандартные* способы обработки
- Это осуществляется путем *программирования пользовательских функций* в среде VBA

24.10.2012 12 Технологии баз данных Пивоварчик Виктория Александровна

#### **Таблицы. Режимы создания таблиц**

#### *■ Режим таблицы* позволяет вводить данные сразу в таблицу. Типы полей определяются автоматически.

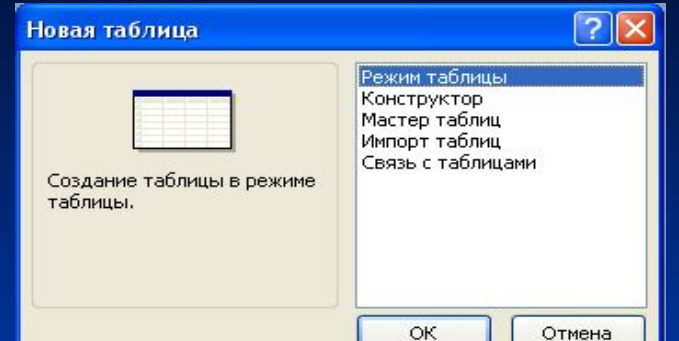

- *■ Режим конструктора* дает возможность определять типы полей самостоятельно и добавлять свойства полей, позволяет редактировать структуру таблицы и устанавливать ключевые поля
- *■ Мастер таблиц* предлагает пошаговое создание таблицы на основе шаблонов с заданными именами полей и их типами
- *■ Импорт таблиц* позволяет импортировать таблицу из внешнего файла, например, из MS Excel
- Пивоварчик Виктория Александровна *■ Связь с таблицами* позволяет работать в MS Access с таблицами, находящимися во внешних файлах, например, файл MS Excel

24.10.2012 13 Технологии баз данных

## **Типы полей таблицы**

Перечень типов можно увидеть в конструкторе таблицы:

- 1. Текстовой
- 2. Поле MEMO
- 3. Числовой
- 4. Дата/время
- 5. Денежный
- 6. Счетчик
- 7. Логический
- 8. Поле объекта OLE
- 9. Гиперссылка
- 10. Мастер подстановок.

24.10.2012 14 Технологии баз данных Пивоварчик Виктория Александровна

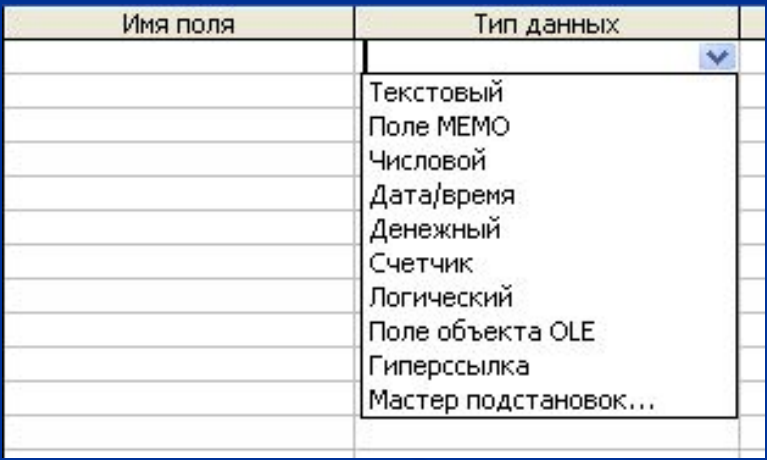

#### **Свойства полей таблицы**

■ Кроме типа поля, оно обладает *свойствами*. Каждый тип поля имеет свой *набор свойств*

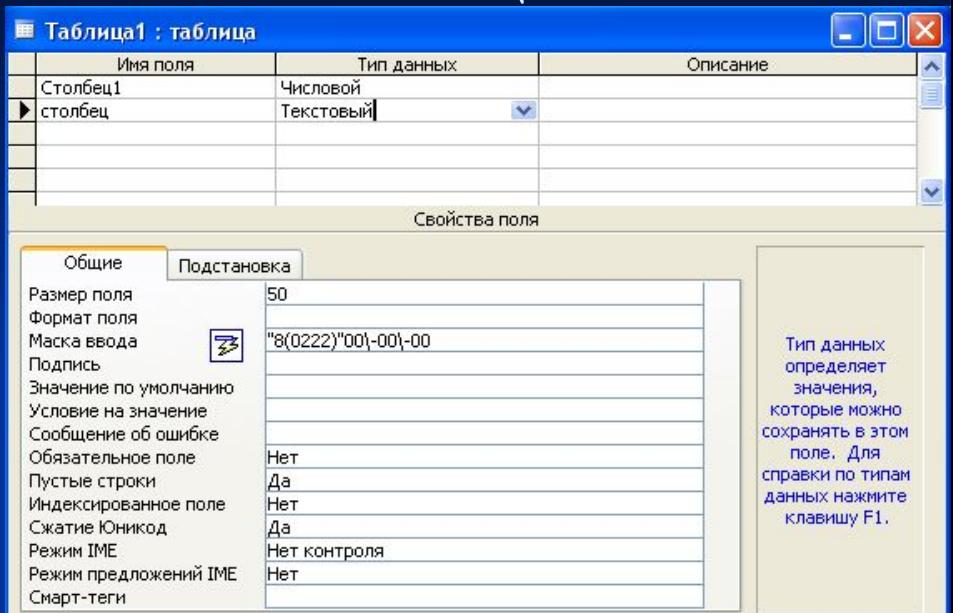

24.10.2012 15 Технологии баз данных Пивоварчик Виктория Александровна ■ Наиболее распространенные свойства: размер поля, новые значения, формат поля, маска ввода, значение по умолчанию, условие на значение, сообщение об ошибке

## **Связи между таблицами**

оклад ■ После создания таблиц Кафедра TH œ их необходимо *связать* (од должности Код предмета (на основе ключей, стандартных видов отношений), обеспечив *целостность данных*

■ Меню *Сервис/Схема данных*

24.10.2012 16 Технологии баз данных Пивоварчик Виктория Александровна

• Е Схема данных

Должности Код должности должность

- 10

Предметы «Сод предмета **Іредмет** 

#### **Связи между таблицами**

**В любой момент связь может быть** *отредактирована* через контекстное меню ■ Целостность данных позволяет автоматически менять зависимые данные в связанных таблицах $|?||x$ Изменение связей

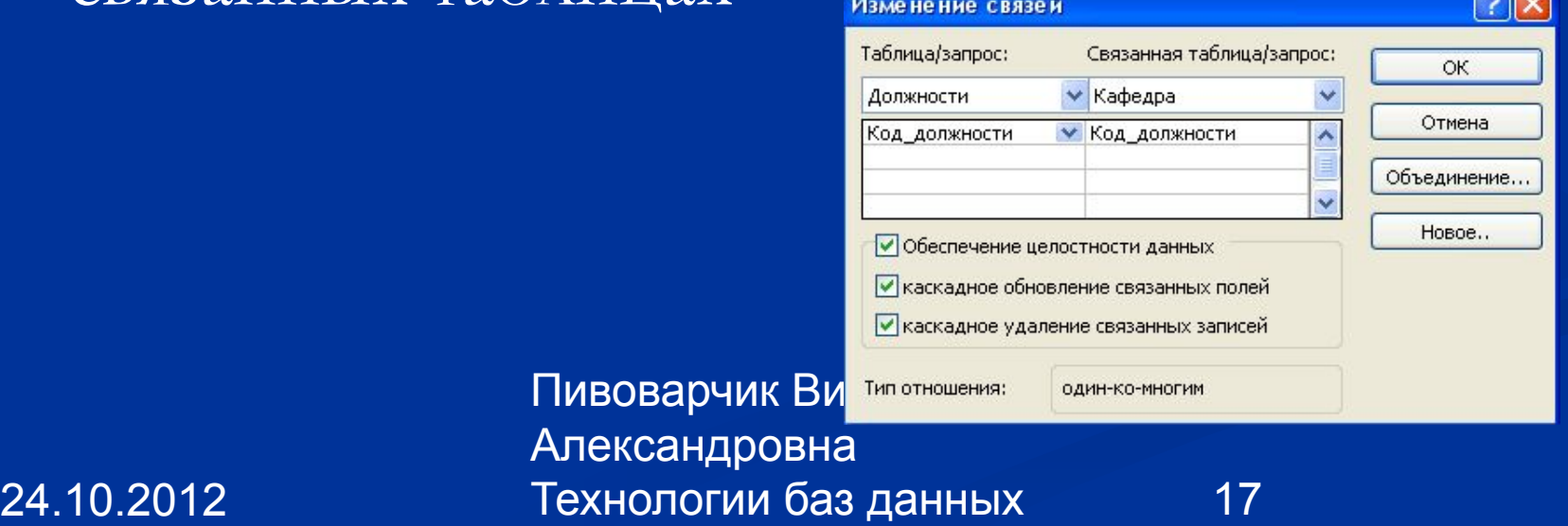

#### СПАСИБО!

#### ВОПРОСЫ?

24.10.2012 18 Технологии баз данных Пивоварчик Виктория Александровна